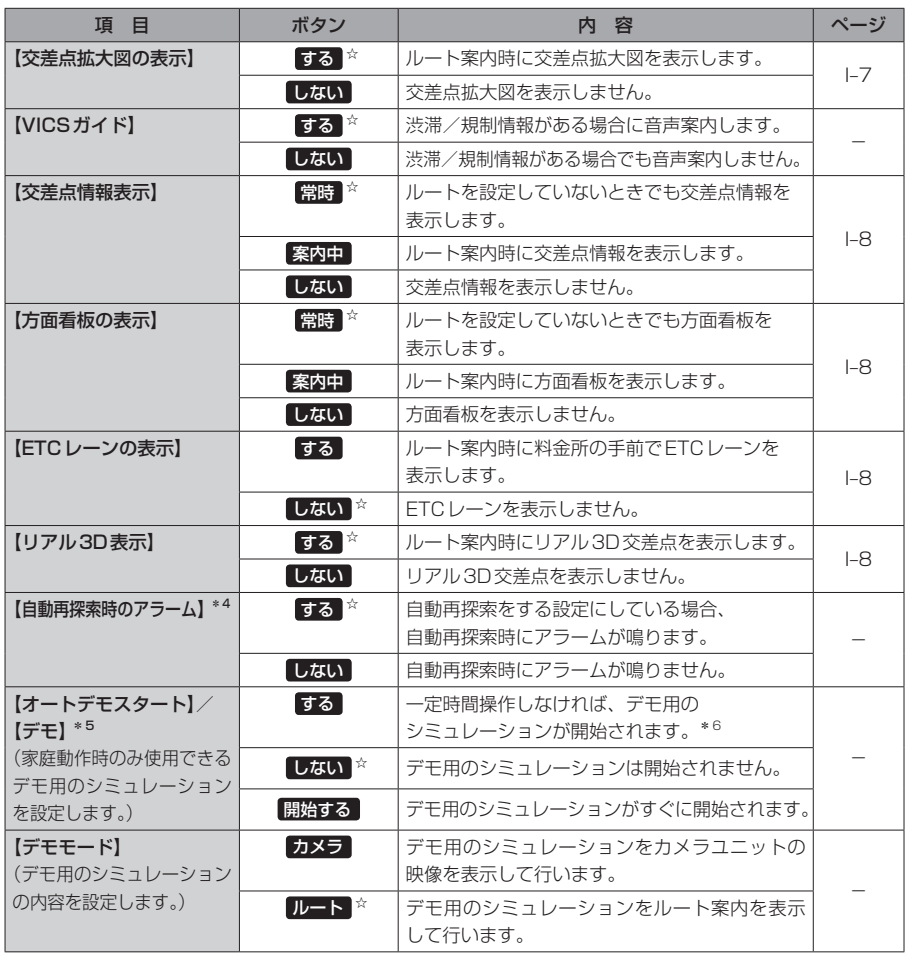

☆はお買い上げ時の設定です。

- \*4印…自動再探索の設定については、LAFI-16をご覧ください。
- \*5印…デモ用のシミュレーションを止める場合は、画面をタッチしてください。
- \*6印…本機の電源を切っても設定は保持されますので、再度電源を入れ一定時間操作しなければ、デモ用の シミュレーションが開始されます。

(お知らせ) 各種表示は地図ソフトに収録されているデータに基づいて行うため、下記にご注意ください。 ●データが収録されていない場所や施設(ETCレーンや方面看板など)では表示されません。

●データは地図ソフト作成時のものであるため、表示された内容が実際とは異なる場合があります。

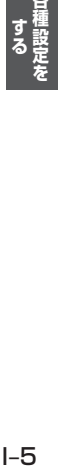